# Novell Liberty Identity Provider **Fibercy rational**® eDirectory

www.novell.com

QUICK START

# Welcome to the Liberty Identity Provider

Your Liberty identity provider for Novell<sup>®</sup> eDirectory<sup>™</sup> software has comprehensive documentation to help you understand and deploy the product in your network. The documentation is available in Adobe\* Acrobat\* PDF format at the following URL:

http://www.novell.com/documentation/lg/liberty/index.html

#### SYSTEM PREREQUISITES

Review the following system requirements to ensure that environment meets installation prerequisites:

- ["Product Components" on page 1](#page-0-0)
- ["Liberty Server Requirements" on page 1](#page-0-1)

## <span id="page-0-0"></span>PRODUCT COMPONENTS

Your Liberty identity provider (Liberty IDP) includes the following components:

- Novell iManager
- $\bullet$  JVM\* 1.4
- Apache\* 2
- Tomcat\* 4.1.18

NOTE: You should not have any of these components already installed on the machine where you will be installing your Liberty IDP. You will not be able to successfully install the Liberty IDP if any of these components are already installed.

# <span id="page-0-1"></span>LIBERTY SERVER REQUIREMENTS

You must have Novell eDirectory 8.7 installed in your Liberty environment prior to installing your Liberty IDP. We recommend that you do not have eDirectory installed on the same machine where you will be installing the Liberty IDP.

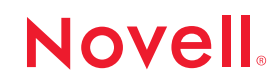

The Novell-supported platform for installing the Liberty IDP is a Windows\* 2000 server or workstation.

To run the Liberty IDP, you must have:

- a static IP address
- an iManager-compatible browser: Internet Explorer 5.5 or above, or Netscape\* 6.2 or above

For additional information and full system requirements for Novell eDirectory 8.7, refer to the Novell eDirectory 8.7 Quick Start, available on the Novell Documentation Web site at http:// www.novell.com/documentation/lg/ndsedir87/index.html.

Novell eDirectory can be downloaded at http://download.novell.com.

# INSTALLING THE LIBERTY IDP

There are four general steps you need to do to complete your Liberty IDP installation:

- **1** Download and run the Liberty IDP executable.
- **2** Install the Liberty Administration plug-ins for Novell iManager. For details, see Chapter 2, "Installing the Liberty Identity Provider" in the *Liberty Identity Provider for Novell eDirectory Administration Guide* at http://www.novell.com/documentation/lg/liberty/ index.html.
- **3** Create your Liberty Identity Site. For details, see Chapter 3, "Creating a Liberty IDP Site" in the *Liberty Identity Provider for Novell eDirectory Administration Guide* at http:// www.novell.com/documentation/lg/liberty/index.html.
- **4** Stop and restart Tomcat.

## INSTALLING THE LIBERTY SERVICE PROVIDER SAMPLE CODE

Novell provides sample code for you to use as part of the Liberty identity provider for Novell eDirectory download. The sample SP code is provided "as-is" and is not supported by Novell.

You should have your IDP installed and running before attempting to install a service provider (SP). If you are installing your SP on a different machine from your IDP, you must have JVM 1.4 and a servlet container (for example, Tomcat 4.1.18) already installed on the machine where you are installing the SP.

If you want to use the sample code to help you set up your service provider (SP), there are three general steps you need to complete:

**1** Download and run the SP executable. For details, see Appendix A, "Installing and Configuring a Sample Service Provider" in the *Liberty Identity Provider for Novell eDirectory Administration Guide* at http://www.novell.com/documentation/lg/liberty/index.html.

- **2** Copy the IDP's metadata. For details, see Appendix B, "Modifying Apache" in the *Liberty Identity Provider for Novell eDirectory Administration Guide* at http://www.novell.com/ documentation/lg/liberty/index.html.
- **3** Stop and restart Tomcat and Apache.

## COMPLETING YOUR LIBERTY IDP CONFIGURATION

When you have completed your SP installation, there are four general steps you need to do to complete your Liberty IDP configuration:

- **1** Import the SP's metadata into the IDP. For details on how to do this, see Chapter 3, "Creating a Liberty IDP Site" in the *Liberty Identity Provider for Novell eDirectory Administration Guide* at http://www.novell.com/documentation/lg/liberty/index.html.
- **2** Restart Tomcat.

Copyright © 2003 Novell, Inc. All rights reserved. No part of this publication may be reproduced, photocopied, stored on a retrieval system, or transmitted without the express written consent of the publisher. Novell is a registered trademark of Novell, Inc. in the United States and other countries. eDirectory is a trademark of Novell, Inc. All third-party products are the property of their respective owners.